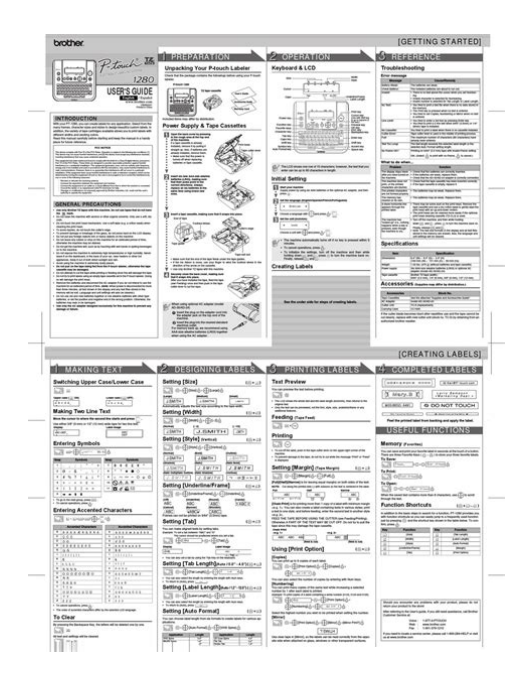

**File Name:** brother p-touch manual 1280.pdf **Size:** 1820 KB **Type:** PDF, ePub, eBook **Category:** Book **Uploaded:** 24 May 2019, 16:16 PM **Rating:** 4.6/5 from 727 votes.

#### **Status: AVAILABLE**

Last checked: 9 Minutes ago!

**In order to read or download brother p-touch manual 1280 ebook, you need to create a FREE account.**

**[Download Now!](http://filesoftclub.club/fc/brother p-touch manual 1280)**

eBook includes PDF, ePub and Kindle version

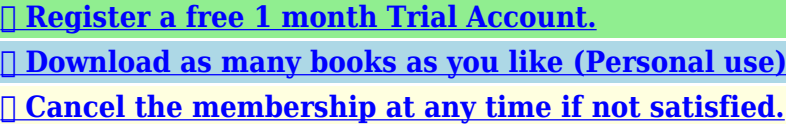

**[✔ Join Over 80000 Happy Readers](http://filesoftclub.club/fc/brother p-touch manual 1280)**

### **Book Descriptions:**

We have made it easy for you to find a PDF Ebooks without any digging. And by having access to our ebooks online or by storing it on your computer, you have convenient answers with brother p-touch manual 1280 . To get started finding brother p-touch manual 1280 , you are right to find our website which has a comprehensive collection of manuals listed.

Our library is the biggest of these that have literally hundreds of thousands of different products represented.

 $\pmb{\times}$ 

#### **Book Descriptions:**

# **brother p-touch manual 1280**

Thank you for purchasing the Ptouch labeler PT2030. Your new Ptouch labeler is an easy to operate, feature packed.Who is covered. Page 4 What Brother will doPage 5 Limitations. Brother is not responsible for damage to or loss of any equipment, media, programs orShould you have questions, or need information about your Brother Product, we have a variety ofHow to use the Ptouch labeler. 4. Safety Precautions. 5. General Precautions. 8. Symbols. Page 8 INTRODUCTIONTo prevent injury and damage, important notes are explained using various symbols. The symbols and. Page 12 INTRODUCTIONFollow these guidelines to avoid liquid leakage, heat or rupture of the battery.The following symbols are used throughout this guide to indicate additional information. Page 16 GETTING STARTED GETTING STARTEDLCD DisplayPage 19 z GETTING STARTEDPage 20 GETTING STARTEDPage 21 z GETTING STARTED. AC Adapter Optional on the PT2030.. Connect the AC adapter directly to the Ptouch labeler.LanguagePage 26 EDITING A LABEL EDITING A LABELPage 27 z EDITING A LABEL. Deleting TextPage 28 EDITING A LABELPunctuation. Business. Mathematics. Brackets. Arrows. Unit. International. Number. Pictograph. ElectricalPage 31 z EDITING A LABELSetting Character Attributes by Label. Using the Text key, you can select. Page 32 EDITING A LABELAttribute Value ResultUsing the Label key, you can create a label with a frame. Page 36 EDITING A LABELUsing the AutoFormat function you can quickly and easily create labels for. Page 38 EDITING A LABELPage 39 z EDITING A LABELPage 41 z EDITING A LABELUsing the Bar Code function you can create labels with. Page 44 EDITING A LABELUsing the Preview function you can check the layout of the label before. Page 48 LABEL PRINTINGPage 49 z LABEL PRINTING. Autonumbering Labels. Using the numbering function you can create a set of sequentially numbered labelsThe tape cutting options allow you to specify how the tape is fed and. Page 52 LABEL PRINTINGPage 53 z LABEL PRINTING[.http://amexeuro.com/an3\\_Uploads/dado-blade-manual.xml](http://amexeuro.com/an3_Uploads/dado-blade-manual.xml)

**brother p-touch manual 1280, brother p touch pt 1280 instruction manual, brother ptouch 1280th manual, brother p touch manual pt 1280, brother p-touch model 1280 manual, brother p touch model pt 1280 manual, brother p-touch label maker pt-1280 manual, brother p-touch 1280 instruction manual, brother p touch 1280 user manual, brother p touch 1280 owner s manual, brother p-touch manual 1280, brother p-touch manual 1880, brother p-touch manual 1880, manual for brother p-touch 1280 labeler, brother p-touch pt 1280 manual, brother p-touch pt 1280 manual pdf, brother ptouch 1280 manual, brother p touch instructions manual pt 1280, brother p touch pt 1280 manual, brother p touch manual online 1280.**

Page 54 LABEL PRINTINGYou can store up to 9 of your most frequently used. Page 58 USING THE FILE MEMORYPage 59 MAINTAINING YOUR PTOUCH LABELER MAINTAINING YOUR PTOUCH LABELERYou can reset the internal memory of. Page 60 MAINTAINING YOUR PTOUCH LABELERPage 62 TROUBLESHOOTINGPage 64 TROUBLESHOOTINGMain UnitDisplayPage 66 INDEX INDEXPage 68 Printed in China. Select from the It means that at the end Only use a soft, dry cloth. Use a soft wipe e.g. a cotton swab when Doing so will Language and unit settings will also be cleared. Otherwise the Always replace all six batteries at the Replace them. Replace them. Remove the Also, the language and TC5 by obtaining from an See the Web site. . Upgrade Today with this great low cost ptouch printer. Click here for more. This Brother ptouch users guide is a product download and the download link is provided below; file is in.pdf format. FILE SIZE 7310k Need Support. If you download the manual and still have questions, you can reach Brothers Ptouch Support line at 8772768437. They should be able to help you troubleshoot a problem or walk you

through your label makers features and functions. Used GoodTested and fully functional.Something we hope youll especially enjoy FBA items qualify for FREE Shipping and Amazon Prime. Learn more about the program. Please try again.Please try again.In order to navigate out of this carousel please use your heading shortcut key to navigate to the next or previous heading. Register a free business account Please try your search again later.Extremely versatile the PT1280 offers six auto formatsfive framing options and nine type styles. Three different type sizesautomatically adjust the text size according to the tape width. It also worksquickly at print speeds of up to 10 millimeters per second. Additionally youcan use the PT1280 to save and print your three favorite labels in secondswith just a touch of the keys.The PT1280 uses narrow

3.<http://www.connect-senior.com/uploades/userfiles/daedo-truescore-manual.xml>

5millimeter blackonwhite nonlaminated tapefor labeling CD spines.Versatile Tape Handling for a Wide Range of Applications The PT1280 is flexible when it comes to tape sizes and types. The PT1280 offers three different text sizes for added versatility, and it will automatically adjust the text size according to the size of the tape. Make labels with up to two lines of text. It also features five textframing options available for even more flexibility. No matter what kind of tape is used, the PT1280s 180 dpi print resolution allows for quick, accurate printouts. Print labels at brisk speeds of up to 10 millimeters per second. Compact Size and Ergonomic Design Take the PT1280 Labeler anywhere at only 6.28 x 5.94 x 2.36 inches and 1.04 pounds, its compact enough for effortless portability. The PT1280 features a full QWERTY keyboard with raised, angled keys for easier typing. The easyview 15 character LCD display is large enough for easy onscreen reading and editing, and it allows for quicker style changes, such as outline, bold, shadow, italic, vertical, and more. Printing your favorite labels has never been faster or easier. It is backed by a oneyear limited warranty.Amazon calculates a product's star ratings based on a machine learned model instead of a raw data average. The model takes into account factors including the age of a rating, whether the ratings are from verified purchasers, and factors that establish reviewer trustworthiness. Please try again later. Vince 3.0 out of 5 stars There are many different ways to print labels. Sizes,fonts,direction etc. My complaints are that it will take awhile to learn how to use this product. Trying to figure out size, length, width, for every different kind of application is an exercise in trial and error. When trying to cut the label, the way it is positioned, your thumb hits the print button again. I have gotten better at this, but occasionally I print an unwanted label.

I would recommend this product, but make sure you buy a label cartridge at the same time. The starter cartridge does not last that long.I have used it while doing my decorating to label the branches of my artificial tree, the old labels were falling off.I have also used them to mark small bins that I use in my home office.I did not get the plug in power supply for this because I only use this every now and then for projects. I rewired my fathers audio receiver since the family dog continually knocked loose the speaker wires and he would spend an hour figuring out where the wires went back. Not anymore. Used this for labeling tool locations in the garage, speaker wires, network cables and video cables. Keep in mind that this is a basic labeler. You wont get loads of fancy fonts or all the bells and whistles. But for basic use, this thing is really useful. Now, if you have neat handwriting, smudgeproof labels and a ultrafine Sharpie, then you might not need this. If you have the handwriting of a PhD writing you a prescription, look into this handy gadget.You can set it so it doesnt waste much tape at the end of the label. I bought an extra roll of tape when I got mine since the price of tape is much cheaper on Amazon than at Office Depot. But I am still using the tape that came with it. I would say this is a really good label maker if you are only doing the occasional label.When you tried to print a label, you could hear the motor running, but nothing ever happened. I disassembled the unit, and found that a gear was maladjusted; I tightened it up, and the labelmaker works great. Allinall, worth the experience, but only if youre a doityourselfer. Otherwise, this is a great labelmaker.I probably would not get this for business use or for high volume use. Positives Relatively easy to use, has different preset label lengths I use the one for file folders the

most, saves your last label.

Negatives Can waste some label when printing certain types of labels, does not come with an AC adapter, but for the way I use it an adapter would just get in the way makes it non portable and the batteries seem to last a long time.I label everything now and couldn't live without it. Select from the many frames, character sizes and styles to design beautiful custom labels. In addition, the variety of tape cartridges available allows you to print labels with different widths and exciting colors. Read this manual carefully before starting and keep the manual in a handy place for future reference. Do not use tapes that do not have Only use a soft, dry Use a soft wipe e.g. a cotton swab when Keep it out of both direct sunlight and rain. Language and unit settings will also be cleared. Otherwise, the batteries may leak or be damaged. Operation is subject to the following two conditions 1 This device may not cause harmful interference, and 2 this device must accept any interference received, including interference that may cause undesired operation. These limits are designed to provide reasonable protection against harmful interference in a residential installation. This equipment generates, uses, and can radiate radio frequency energy and, if not installed and used in accordance with the instructions, may cause harmful interference to radio communications. However, there is no guarantee that interference will not occur in a particular installation. If this equipment does cause harmful interference to radio or television reception, which can be determined by turning the equipment off and on, the user is encouraged to try to correct the interference by one or more of the following measures If a tape cassette is already installed, remove it by pulling it straight up.Always replace all six batteries at the same time using brand new ones. After you have installed the tape, feed the tape see Feeding once and then push in the tape cutter lever to cut the tape.

Insert the plug into the nearest standard electrical outlet. TC5 by obtaining from an authorized brother reseller. Replace them. Replace them. Remove the Also, the language and unit settings will be cleared. You can also create a label containing texts in various styles; print a text in one style, and before feeding, enter the second text in another style. Otherwise A PART OF THE TEXT MAY BE CUT OFF. Do not try to pull the tape since this may damage the tape cassette. There are three Favorite Keys . Post your question here in this forum. Were committed to dealing with such abuse according to the laws in your country of residence. When you submit a report, well investigate it and take the appropriate action. Well get back to you only if we require additional details or have more information to share. Note that email addresses and full names are not considered private information. Please mention this; Therefore, avoid filling in personal details. Please enter your email address. Instantly register your product for extra benefits. Featuring an easyview, 15character display, the PT1280 can print up to 2 lines. Print labels using one of 9 type styles or 5 framing options. You may have access to this product specifications on Brother Solution Center. Any shipping costs are at your expense. However, if we determine that the machine is defective—or if we're otherwise responsible—we'll be happy to arrange a pickup at our expense. Once we've inspected the return, we'll refund your credit card. Resetting your password is easy. Enter your email address below. Well send you an email with a link to reset your password. Youre shopping from a location where delivery is currently unavailable Nunavut, Northwest Territories, Yukon. If you a shipping address in one of the provinces below, please select it to continue with your online purchase.

Province Select Province Alberta British Columbia Manitoba New Brunswick Newfoundland and Labrador Nova Scotia Ontario Prince Edward Island Quebec Saskatchewan Language English French Otherwise, you can continue browsing to find a retailer, get info about Brother products, contact Customer Care and explore creative projects. Skip Bienvenue a Brother Canada. Vous magasinez a partir dun endroit a lexterieur de notre territoire de livraison Nunavut, Territoires du NordOuest, Yukon. Si votre adresse de livraison se trouve dans lune des provinces suivantes,

veuillez la selectionner pour poursuivre vos achats en ligne. Province Selectionnez une province Alberta British Columbia Manitoba New Brunswick Newfoundland and Labrador Nova Scotia Ontario Prince Edward Island Quebec Saskatchewan Language Anglais French Sinon, vous pouvez ignorer cette etape pour trouver un detaillant, vous renseigner sur les produits Brother, communiquer avec le Service a la clientele et decouvrir des projets de creation. Suivant. El manual Brother PTouch 1280 es del fabricante, la empresa Brother es un documento oficial y si tienes alguna duda acerca de su contenido, contacta directamente con el fabricante del dispositivo Brother PTouch 1280. El manual Brother PTouch 1280 se puede ver directamente online o guardar y almacenar en tu ordenador.Select from the Always replace all six batteries at the The optional AC adapter also conforms with Replace them. Replace them. Remove the It means that at the end Also, the language and Do not use tapes that do not have Only use a soft, dry cloth. Use a soft wipe e.g. a cotton swab when Doing so will Language and unit settings will also be cleared. Otherwise the TC5 by obtaining from an See the Web site. . To see which labeling tapes and accessories are available for your model simply click on the model number in the left hand column. You can find new Free Android Games and apps.

In addition, the variety of tape cartridges av ailable allows you to print labels with different widths and exciting colors. Never leave it on th e dashboard, in t he back of your car, near heaters o r other hot appliances. INTRODUCTION FCC NOTICE This device complies with Part 15 of the FCC Rules. Operation is subject to t he following two conditions 1 This device may not cause harmful int erference, and 2 this devi ce must accept any interfere nce received, including inte rference that may cause undesired operati on. This equipment has been te sted and found to comply with the limits for a Clas s B digital device, pu rsuant to Part 15 of the FCC Rules. These limits ar e designed to pro vide reasonable protect ion against harmful interference in a resid ential installation. Thi s e quipment generates, uses, and can radiate radi o frequency energy and, if not ins talled and used in accorda nce with the instr uctions, may cause harmfu l interference t o radio communications. However, ther e is no guarantee that interference will not occur in a particular installation.GENERAL PR ECAUTIONS Unpacking Your Ptouch Labeler Check that the package contains the fo llowings before us ing your Ptouch labeler. Included items may differ by distribution. If a tape cassett e is already installed, remove it by pulling it straight up. Insert six new AAAsize alkaline batteries LR03, making sur e that their poles point in the correct directions. Always replace all six batteri es at the same time using brand new ones. Securel y close the ba ck cove r, makin g sure that it snaps into place. After you have inst alled the tape, fee d the tape see Feeding once and then p ush in the tape cutter lever to cut the tape. When using optional AC adapter model AD30 Insert the plug on the adapter cord into the adapter jack on the top end of the machine. Insert the plug into the nearest standard electrical outlet.

## [gmonlinestore.com/wp-content/plugins/formcraft/file-upload/server/content/files/162743b4c764aa--](http://dag.ru/gmonlinestore.com/wp-content/plugins/formcraft/file-upload/server/content/files/162743b4c764aa---brookstone-radio-controlled-clock-manual.pdf) [brookstone-radio-controlled-clock-manual.pdf](http://dag.ru/gmonlinestore.com/wp-content/plugins/formcraft/file-upload/server/content/files/162743b4c764aa---brookstone-radio-controlled-clock-manual.pdf)

For memory back up, we recommend using AAAsize alkaline batteries LR03 together when using the AC adapter. Finally, release and. Troubleshooting Error message What to do when.. Specifications Accessories Supplies may differ by distrib ution. If the cutter blade becomes blunt after repetitive use and the tape cannot be cut cleanly, replace with new cutter uni t stock no. TC5 by obtaining from an authorized brother reseller. The batteries are weak. Check Batt ery! The installed batteries are about to run out. No Cassette! Y ou tried to print a label when there is no cassette installed. Cutter Error! T ape cutter lev er is used in the middle of printing process. Full! The maximum number of ch aracters 80 character s hav e already been entered. T ext T oo Long! The text length exceed s the selected label length or the selected A uto F ormat setting length. Also, the language and unit settings will be cleared. To Clear By pressing the Backspace Key, t he letters will be deleted one by one. You can also create a label cont aining texts in vario us styles; print a text in one style,

and before feeding, enter the second text in ano ther style. Otherwise A PART OF THE TEXT MAY BE CUT OFF. Do not try to pull the tape since this may damage the tape cassette. Peel the printed la bel from back ing and apply the label. Memory Favorites You can save and print your favorite label in seconds at the touch of a b utton. Function Shortcuts In addition to the basic steps to se ar ch for a function, PT1280 provide s you with function shortcuts so you can eas ily jump to a frequently used funct ion just by pressing and the shortcut ke y shown in the table below.